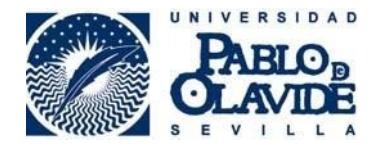

## **Manual de instalación de la aplicación Autofirm@ en sistemas operativos Windows**

Fecha última modificación: 11/01/2022

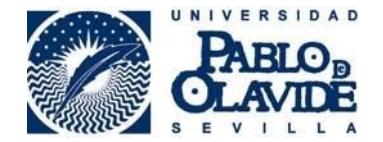

## **1. Descarga de la aplicación Autofirm@**

El primer paso que debemos dar es descargar la aplicación desde la siguiente URL:

<https://firmaelectronica.gob.es/Home/Descargas.html>

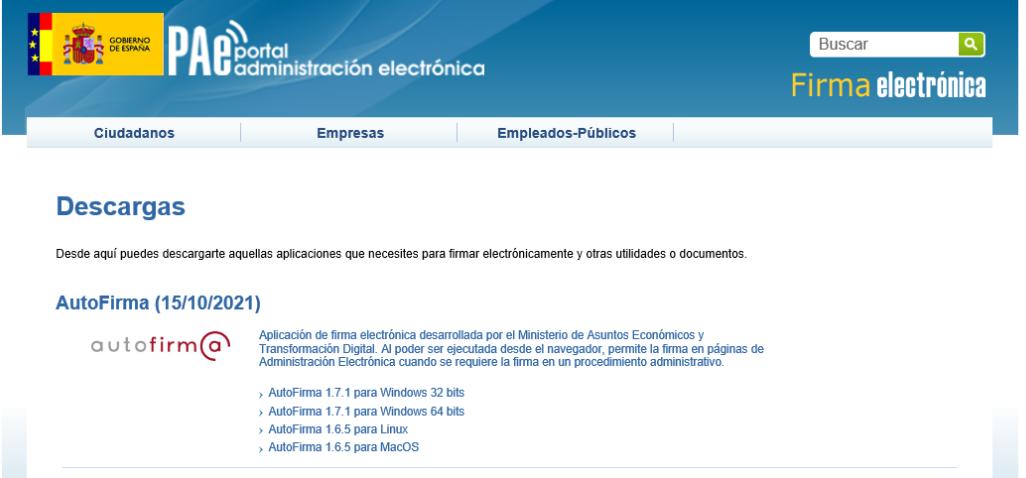

En caso de no saber qué versión tenemos del Sistema Operativo Windows para saber qué tenemos que descargar, podemos averiguarla de la siguiente forma:

Desde el escritorio de Windows:

- Pulsamos el botón **Inicio**
- **Configuración**
- Seleccionamos menú **Sistema**
- Y en el menú de la izquierda, pulsamos en **"Acerca de"**
- Ahí tenemos la información necesaria en **"Tipo de Sistema"** nos dirá si nuestro sistema es de 32 o 64 bits:
- -

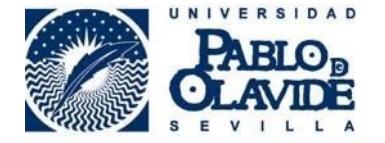

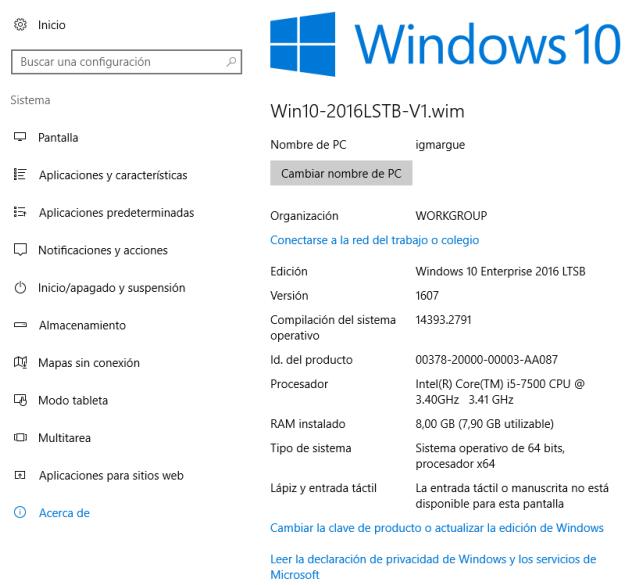

Descargamos la aplicación que corresponda a nuestro sistema operativo.

## **2. Instalación de la aplicación Autofirm@**

Una vez descargada la aplicación, ésta viene comprimida, por lo que hay que descomprimirla y ejecutar el fichero de instalación *"AutoFirma\_64\_v1\_7\_1\_installer.exe".*

En la primera ventana hay que pulsar el botón **"Siguiente"**:

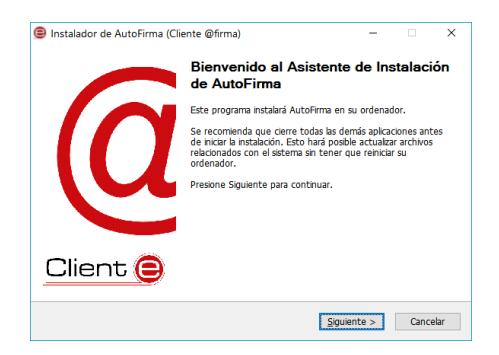

En la siguiente, nos informa del acuerdo de licencia que hay que aceptar, para ello, pulsamos botón **"Acepto"**:

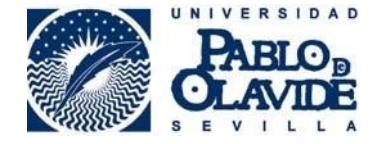

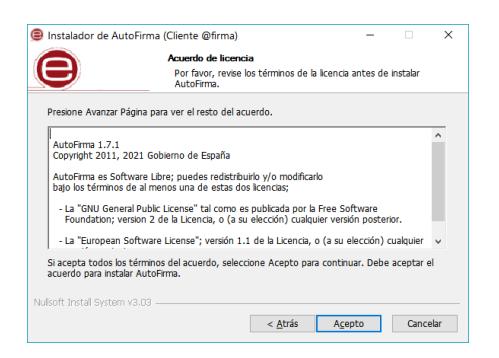

En la tercera ventana, nos permite elegir el lugar de instalación, es muy recomendable mantener el que trae por defecto, una vez realizado esto, pulsamos el botón **"Siguiente"**:

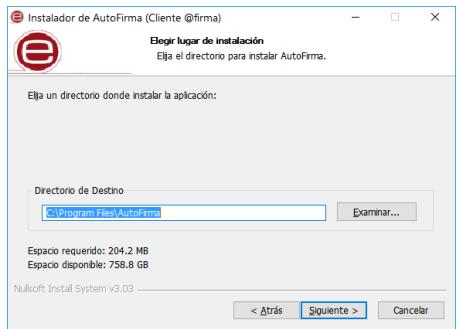

En la ventana que aparece a continuación se nos presentan las opciones de integración. Es conveniente (si usamos Firefox) marcar la casilla de "Configurar Firefox para que confíe en los certificados raíz del sistema" y pulsamos el botón **"Instalar"**, con lo que dará comienzo la instalación.

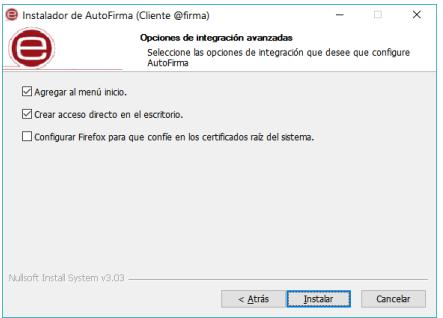

Si nos apareciera este error, solo hay que cerrar el navegador Google Chrome y pulsar el botón **"Aceptar"** para continuar con la instalación.

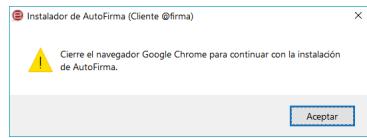

Una vez completada la instalación, tendremos que pulsar el botón **"Siguiente"** de nuevo:

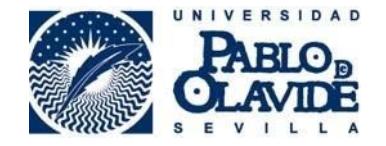

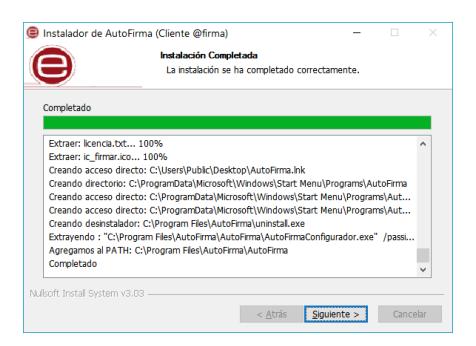

Y Finalmente el botón **"Terminar"**:

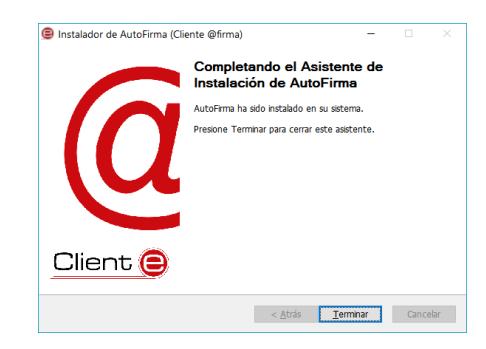

Con esto, tendremos instalada la aplicación Autofirm@ en nuestro ordenador.